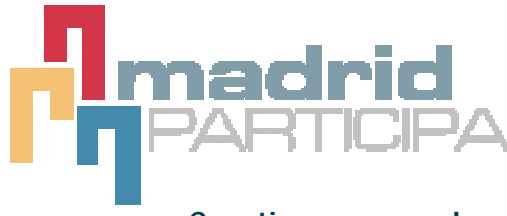

- **Cuestiones generales**
- **Credenciales**
- **Votación**
- **Resultados**
- **Accesibilidad**
- **Teléfono**
- **SMS**
- **Configuración del Ordenador**
- **Errores típicos**

# **¿Qué es Madrid participa?**

 Es una iniciativa de participación ciudadana aprovechando los recursos que ofrecen las nuevas tecnologías.

## **¿Qué se vota?**

Los participantes decidirán sobre las posibles actuaciones y mejoras en equipamientos a promover por parte del Ayuntamiento de Madrid en el Distrito CENTRO. Las preguntas concretas son las siguientes:

- 1- ¿Qué equipamientos públicos cree Vd. que se deben mejorar más en el Distrito Centro? 2- Cuál es, a su juicio, la prioridad más importante para mejorar la calidad de vida en el distrito Centro
- 
- 3- ¿Qué actividades contribuirían más a dinamizar y revitalizar el distrito Centro?

## **¿Cómo se va a votar?**

 Se van a utilizar las nuevas tecnologías, concretamente Internet y teléfonos móviles (mensajes cortos SMS y aplicación en determinados teléfonos JAVA). No se utilizarán urnas ni papeletas.

## **¿Quién puede votar?**

Todas las personas mayores de 16 años a día 27 de Junio, de cualquier nacionalidad, que residan y estén dados de alta antes del día 1 de junio de 2004 en el padrón municipal del distrito madrileño de CENTRO.

# **¿Es vinculante el resultado?**

 Es una prueba piloto, pero el Ayuntamiento se compromete a tener en cuenta el resultado que arroje la participación y actuar en consecuencia.

# **¿Qué requisitos necesito para votar?**

 Ser mayor de 16 años el 27 de Junio de 2004, estar empadronado en el Distrito CENTRO antes del día 1 de junio de 2004 y disponer de la credencial personal.

# **¿Qué es la credencial?**

Es un identificador de números y letras que le habilita para votar. La credencial se puede conseguir por Internet siempre que se disponga de certificado digital de la Fábrica Nacional de Moneda y Timbre, o bien presencialmente en los centros acreditados de Madrid participa.

# **¿Es necesario tener nacionalidad española?**

 NO. Pueden votar todos los residentes empadronados en el distrito CENTRO, con independencia de su nacionalidad.

# **¿Cuándo puedo votar?**

Desde las 21:00 horas del lunes 28 de Junio hasta las 17:00 horas del miércoles 30 de Junio de 2004. Los centros presenciales estarán abiertos el 29 de Junio desde las 09:00 horas hasta las 19:00 horas y el día 30 de Junio desde las 09:00 horas hasta las 17:00 horas donde se podrá votar usando los ordenadores y teléfonos habilitados al respecto.

#### **¿Cuáles son los canales posibles de votación?**

Internet y teléfonos móviles.

#### **¿Cómo puedo votar por Internet?**

Si dispone ya de credencial, puede dirigirse a la página **www.munimadrid.es/madridparticipa/** o a la página **www.madridparticipa.org** y votar siguiendo las instrucciones que se facilitan.

#### **¿Cómo puedo votar mediante teléfono móvil?**

 Por mensajes cortos SMS (MP) enviándolo al 7213 y para aquellos teléfonos que soporten JAVA enviando un mensaje corto (MPD) al número 7213.

#### **¿Puede alguien votar dos veces por Internet/teléfono o SMS?**

NO. El sistema de participación/votación una vez emitido el voto bloquea (revoca) la credencial utilizada de forma inmediata. Impidiendo una votación con la misma credencial. Esto previene fraudes en el voto y multiplicidad de votos.

### **¿Puede alguien suplantarme en la votación, votar por mí?**

NO, ya que la credencial personal que sólo usted conoce le será solicitada en el proceso de votación y sólo la conoce el titular a quien se ha facilitado. Una vez realizada la votación esa credencial quedará inhabilitada.

## **¿Es secreto el voto?**

Una vez que ha votado, la información se transmite y se guarda encriptada en la Base de Datos. Luego existe un proceso que separa la relación entre votante y voto antes de desencriptar la información, por lo que es imposible asociar el voto con el votante. La votación es así secreta, segura y confidencial.

#### **Estaré fuera de Madrid. ¿Cuándo y cómo puedo participar en la consulta ciudadana?**

 Puede votar en la consulta utilizando Internet, o teléfono móvil. Solamente tiene que solicitar previamente su credencial.

#### **No me gustan los ordenadores y no deseo votar por Internet.**

No hay problema dispone de medios alternativos como el teléfono móvil y los mensajes cortos.

#### **Quiero votar de forma remota. Necesito decidir previamente el canal por el que votaré: Internet, SMS, etc...**

 No es necesario. La credencial que se le facilita le permite la votación a través de cualquier canal: teléfono o Internet.

### **¿Se puede votar por los métodos tradicionales: urnas y papeletas?**

 NO. Se trata de una prueba piloto y uno de los objetivos es observar la aceptación de las nuevas tecnologías en este tipo de procesos de participación.

#### **¿Cuáles son los beneficios de utilizar nuevas tecnologías en estos procesos?**

 La flexibilidad, ya que permite a las personas disponer de más canales para ejercer sus derechos. Accesibilidad a personas con discapacidades accediendo desde su misma casa.

## **¿Qué ocurre si los sistemas se caen?**

Se están utilizando distintos proveedores de servicios y todos ellos han diseñado sistemas de redundancia y planes de contingencia severos antes diversos problemas que pudiesen surgir para sistemas críticos como en este caso.

## **¿Puedo solicitar más de una credencial?**

NO. Cada persona sólo puede disponer de una credencial y solo emitirá un voto.

#### **¿Qué ocurre si pierdo mi credencial o se me olvida?**

Se puede dar de baja (revocar) y solicitar una nueva incluso durante los días de la votación.

#### **¿Cómo puedo obtener mi credencial?**

A través de INTERNET: si dispone de certificado digital de la Fábrica Nacional de Moneda y Timbre ( FNMT) (el que usa habitualmente con sus tramites con el Ayuntamiento o con Hacienda) a través de **www.munimadrid.es/madridparticipa/** o de **www.madridparticipa.org** (REGISTRO) o bien PRESENCIALMENTE acercándose con su DNI, NIE o pasaporte a los centros habilitados de Madrid participa.

#### **¿Puedo solicitar las credenciales los días de la votación 28, 29 y 30?**

 SI. Además la obtención de las credenciales es inmediata, por lo que podrá votar en el mismo momento.

# **¿Puedo anular mi credencial?**

 SI. En cualquier momento puede anular (revocar) la credencial si no ha votado todavía. Puede realizarlo en los centros presenciales o en **www.madridparticipa.org** (Botón de Registro).

## **¿Puedo obtener una credencial con un certificado digital distinto de los emitidos por la FNMT?**

 NO en esta ocasión, se trata de una prueba piloto. En futuras pruebas se intentará incluir otros certificados digitales.

## **¿Cómo solicito el certificado de la Fábrica Nacional de Moneda y Timbre (FNMT)?**

 A través del apartado de gestiones de munimadrid (**www.munimadrid.es/gestiones/gestiones.asp**) tiene instrucciones de cómo obtenerlo.

# **No puedo enviar mi voto. ¿Qué puedo hacer?**

¿Ha votado ya?. Si es así no puede volver a hacerlo. Si no vuelva a comprobar que ha introducido correctamente las credenciales. Si continua teniendo problemas, puede llamar al teléfono 010 donde le intentarán ayudar.

# **¿Hay centros con Internet que faciliten la participación?**

Se pondrán a disposición Centros de "Madrid Participa" en los que le facilitarán acceso a Internet para poder votar. La ubicación de los centros se indicará en **www.munimadrid.es/madridparticipa/**

## **¿Cómo sé que he votado?**

 Nada más emitir su voto se le facilita un recibo de comprobación de voto, que puede incluso consultarlo en la página web de resultados **www.madridparticipa.org** (Botón resultados).

### **Me he equivocado a la hora de mi elección. ¿Puedo volver a votar?**

No, sólo es posible votar una vez y es irrevocable.

## **Vivo en el distrito. He venido a votar y no estoy en el censo. ¿Qué puedo hacer?**

El listado de posibles votantes se ha confeccionado con el padrón municipal a fecha 31 de mayo de 2004, si usted no está en el mismo no puede proceder a votar. Para cualquier duda sobre el padrón llame al teléfono 010 o acuda a su Junta Municipal de Distrito.

## **¿Cuándo se hacen públicos los resultados?**

Tan pronto como sea posible, una vez cerradas las urnas a las 17:00 horas del día 30 de Junio de 2004. Se harán públicas en el centro de recuento habilitado y en la web de **www.madridparticipa.org**

#### **¿Cómo se hace el recuento?**

El recuento, una vez cerradas las urnas es automático e inmediato.

#### **¿Cómo se presentan los resultados?**

Los resultados se harán públicos en la tarde del día 30 de Junio después del cierre de las urnas electrónicas. También se editarán en la web **www.munimadrid.es/madridparticipa/** y **www.madridparticipa.org**

#### **No puedo acercarme a votar porque estoy impedido, ¿me pueden habilitar un transporte?**

 Usted solamente necesita disponer de un teléfono móvil o acceso a Internet, por lo que puede realizar la votación desde su domicilio si ya dispone de la credencial.

# **Tengo un amigo ciego/discapacitado que puede requerir ayuda para realizar el proceso de votación. ¿Qué puedo hacer?**

Por favor contacte con el teléfono 010 y le ayudaremos en la medida de lo posible.

## **¿Es fácil votar para las personas discapacitadas?**

 El proceso de votación está diseñado teniendo en cuenta criterios de accesibilidad y usabilidad de forma que las personas con discapacidad no se encuentren discriminadas.

# **¿Es posible votar desde cualquier teléfono móvil?**

 SI. Utilizando mensajes cortos (SMS) a través del número 7213. Si su teléfono dispone de tecnología JAVA, vea la pregunta siguiente.

## **¿Cómo procedo a votar con el móvil usando JAVA?**

Debe bajarse la aplicación de votación al móvil enviando un mensaje corto: MPD al número 7213. Acepte la descarga y siga las instrucciones de votación. Solamente están homologados los siguientes teléfonos JAVA: Sony-Ericsson 7610, Sony-Ericsson P800, Nokia 3510, Nokia 7650, Siemens S55, TSM 500, Nokia 3650, Motorola 720i.

# **¿Tiene algún coste el voto por teléfono móvil con tecnología JAVA?**

 El coste de la votación dependerá del contrato del votante con su operadora y del volumen total de datos intercambiados (<100Kb). El coste de los mensajes será de 0,15€ + IVA por mensaje enviado.

# **¿Cómo envío el mensaje para votar mediante SMS?**

En la opción enviar mensajes deberá escribir: MP < espacio > Credencial < espacio > opción pregunta1 < espacio > opción pregunta2 < espacio > opción pregunta3 < espacio > y enviarlo al número 7213.

# **¿Tiene algún coste el proceso de voto por teléfono móvil con SMS?**

El coste de los mensajes será de 0,15€ + IVA por mensaje enviado.

## **¿Cómo activar JAVA en mi navegador?**

Para poder realizar la consulta necesitará tener un navegador que soporte JAVA. Los navegadores más comunes (Netscape, Internet Explorer, Opera, Mozilla) normalmente lo soportan, ya sea directamente o a través de un Plug-in especial, nombrado JAVA Plug-in, que se instala juntamente con el navegador (suele ser opcional, pero es muy común instalarlo por defecto). Para hacerlo, siga estas instrucciones detalladas.

# **¿Cómo activar JavaScript en mi navegador?**

Para poder realizar la consulta necesitará tener un navegador que soporte JavaScript. Los navegadores más comunes (Netscape, Internet Explorer, Opera, Mozilla) lo soportan. Quizá lo tenga desactivado, y por lo tanto habrá que activarlo.

#### **¿Cómo desactivar el JAVA Plugin al Netscape 4?**

El applet JAVA necesario para la votación de Madrid Participa no funciona bajo Netscape 4.x si este utiliza el JAVA Plug-in. En cambio, funciona perfectamente con el soporte de JAVA que tiene por defecto Netscape 4.x. Por lo tanto, para utilizar este navegador tendrá que desactivar el JAVA Plug-in de la siguiente forma:

- 1. Seleccione 'Preferencias' (Preferences) del menú 'Edición' (Edit).
- 2. En el árbol de opciones de la izquierda, pulse en 'Avanzado' (Advanced).
- 3. Deseleccione 'Permitir Java Plugin' (Enable Java Plugin).

4. Clique OK y recargue la página inicial de la elección. Es probable que tenga que cerrar todas las ventanas del navegador y empezar el proceso de votación desde el principio para que la opción de desactivar el JAVA Plug-in funcione correctamente.

# **¿Cómo bajar e instalar el JAVA plug-in?**

En el caso de su navegador no soporte JAVA, tendrá que instalar el JAVA Plug-in para que pueda tomar parte en la consulta (en los navegadores antiguos esta opción no es posible).

Lo primero que tendrá que hacer es bajar el Java Plug-in directamente de SUN. Si ya tiene JAVA instalado, le aparecerá una imagen dentro de un applet indicándolo. Si no lo tiene instalado, la imagen se lo indicará e iniciará el proceso de descarga e instalación al pulsar sobre ella. Si tiene dudas, le recomendamos leer la completa sección de ayuda (en castellano) que ofrece SUN, actualizada a la última versión.

#### **La página de la consulta no hace nada**

Si cuando accede a la consulta no puede participar por que la página no hace nada, probablemente se debe a que todavía no se ha cargado el applet JAVA necesario. Le recomendamos que espere unos segundos. Si continúa sin hacer nada la página de la consulta, quizá no tiene JAVA activado o instalado en tu navegador. Si tiene el JAVA activado y la página de la consulta sigue sin hacer nada, le recomendamos cerrar completamente su navegador y volverlo a intentar. También puede ver cuáles son los navegadores soportados para comprobar que el suyo puede ser utilizado.

## **Error 1010**

Este error se presenta cuando la credencial (o identificador de usuario) es incorrecta. Por favor, vuelva a escribirla poco a poco y con cuidado. Tenga en cuenta que a veces hay caracteres que pueden causar confusión, como el número '1' i la letra 'l'.

# **Error 3000**

Este error significa que el applet JAVA que permite ofrecer las garantías de seguridad y privacidad en la consulta no ha podido conectarse con el servidor. Normalmente esto se debe a problemas puntuales y transitorios de la red de comunicaciones (Internet). Le recomendamos que lo vuelva a intentar en unos segundos. No obstante, si después de algunos intentos espaciados en el tiempo el problema persiste, por favor, contacte con el 010 o escriba un correo electrónico a infomadrid@munimadrid.es.

#### **Error 6010**

Este error se presenta cuando la credencial (o identificador de usuario) es incorrecta. Por favor, vuelva a escribirla poco a poco y con cuidado. Tenga en cuenta que a veces hay caracteres que pueden causar confusión, como el número '1' i la letra 'l'.

#### **Error de ejecución de código en la línea X**

Este error indica que existe cierto código en Javascript dentro de la página web donde se encuentra que se ha ejecutado incorrectamente. En el sistema de consultas electrónicas utilizado, este error suele darse cuando no tiene JAVA instalado o activado en tu ordenador. Si tiene JAVA instalado y activado y le continua apareciendo el error, por favor, contacte con el 010 o escriba un correo electrónico a infomadrid@munimadrid.es.

# **IEXPLORE provocó un error de página no válida en el Módulo MSJAVA.DLL**

Este error es un problema conocido por Microsoft que hace que ciertas operaciones en Internet Explorer ocasionen que se cierre el programa. La solución a este problema consiste en actualizarse a la última versión de JAVA bajándose el JAVA Plug-in.

## **No se imprime el recibo de la consulta**

Este error se presenta cuando, al final del proceso de enviar la papeleta, se quiere imprimir el recibo de la consulta y no es posible. Esto se debe a que, cuando el navegador web solicitó permiso para aceptar el applet (hay navegadores que indican que se instala un programa, aunque realmente no se instala nada), el usuario dijo que no. Si se encuentra con este problema, no hay nada que hacer, no podrá imprimir el recibo de la consulta. Le recomendamos que se apunte a mano el valor del 'identificador del voto' o que lo copie en un fichero.